## **KeePass**

## **Store a password entry in KeePass**

This instruction describes how to store a password in Keepass.

## **Creating a new password entry**

Select one of th groups within the KeePass application. Click with the **right mouse button** within the desirable group. Click on **Add Entry** Fill in the required fiels; **Title** for your recognition. **User name** the loginname for the website. **Password\*** the password for the website or platform. **URL** The exact URL, address or path, like https://webhop.com Press **OK** to save the entry.

\*) Please use a passphrase or sentence only you will remember. For security reasons use a minimum of 16 characters, use uper and lower case, numbers and special characters.

For advanced setup options, see the [KeePass Help Center.](https://keepass.info/help/v2/entry.html)

## **KeePass**

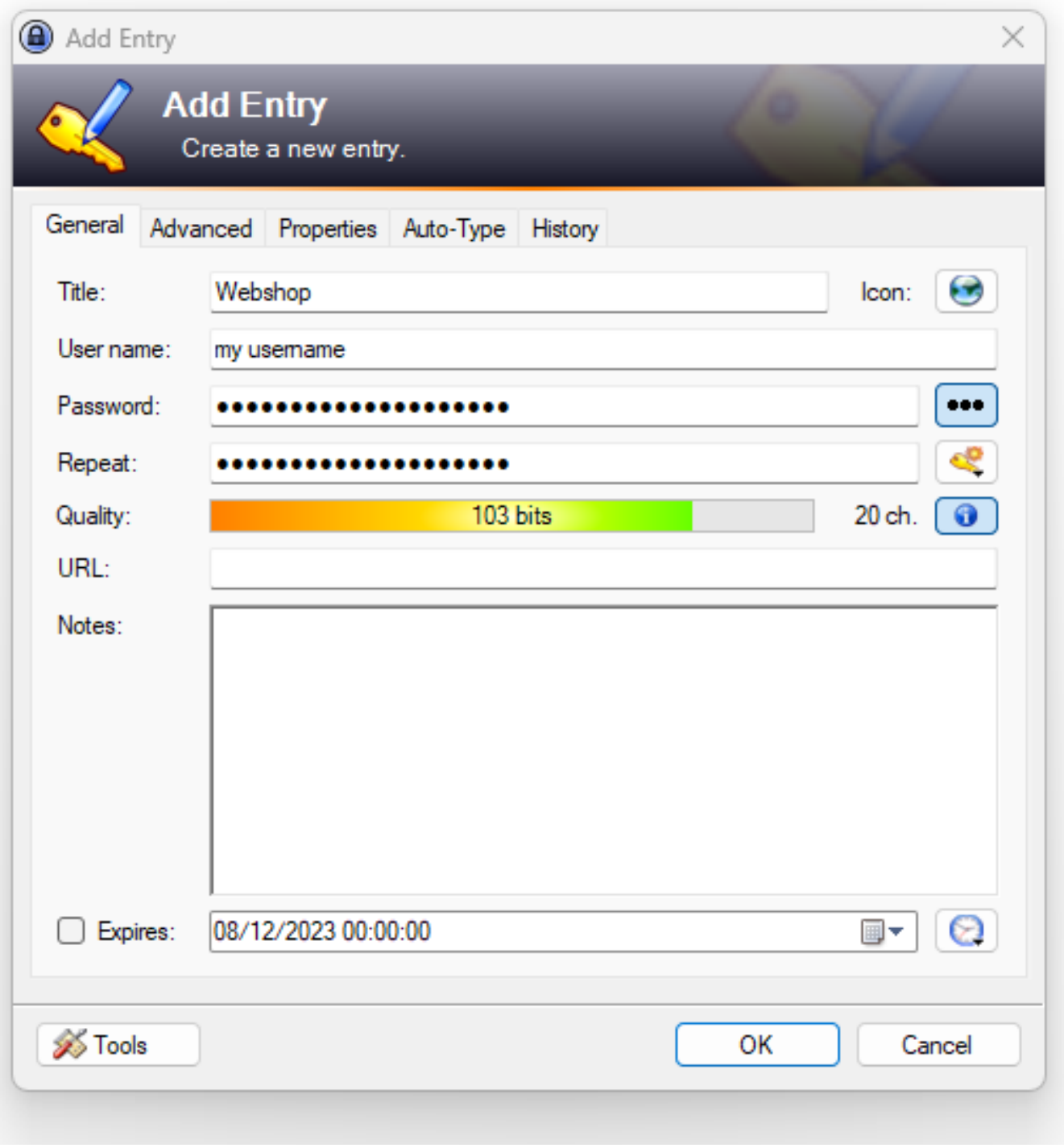

Unieke FAQ ID: #2664 Auteur: n/a Laatst bijgewerkt:2023-12-08 13:20